#### **© Copyright Lenovo 2021.**

Lenovo support: [https://support.lenovo.com](https://support.lenovo.com/) **D** Lenovo user forums:<https://forums.lenovo.com/> PN: SP40A32838

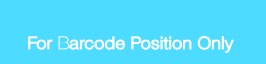

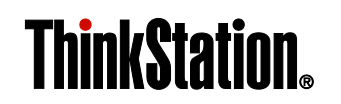

**Safety, Warranty, and Setup Guide Brief user notices ThinkStation P520c and P520**

# **Key Web resources**

**Printed in China**

# **Unpack**

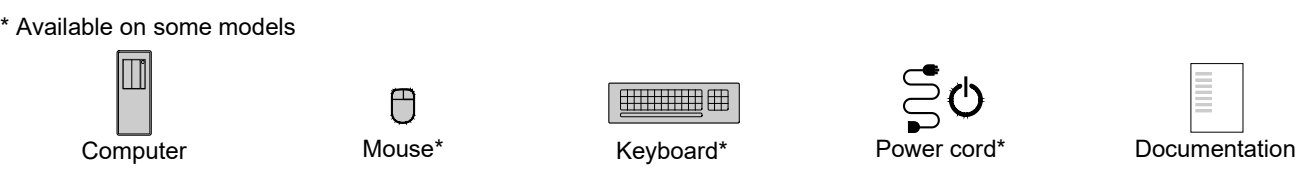

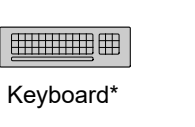

**Note:** Your computer might not come with a Windows**®** recovery disc set or USB key. To restore the Microsoft**®** Windows operating system, see the recovery information in the *User Guide.* See ["Accessing your](#page-0-0) *User Guide*" later in this document

for additional information.

**Read this documentation before using your computer**

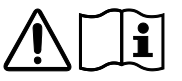

This documentation provides critical safety and regulatory information for Lenovo computers.

# **Safety information**

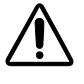

**Laser compliance statement**

**CAUTION:**

**When laser products (such as CD-ROMs, DVD drives, fiber optic devices, or transmitters) are installed, note the following:**

- **Do not remove the covers. Removing the covers of the laser product could result in exposure to hazardous laser radiation. There are no serviceable parts inside the device.**
- **Use of controls or adjustments or performance of procedures other than those specified herein might result in hazardous radiation exposure.**

**DANGER**

**Some laser products contain an embedded Class 3A or Class 3B laser diode. Note the following:**

**do not view directly with optical instruments, and** 

**avoid direct exposure to the beam.**

**Plastic bag notice**

**DANGER**

**Plastic bags can be dangerous. Keep plastic bags away from babies and children to avoid danger of** 

**suffocation.**

**Lithium coin-cell battery notice**

**DANGER**

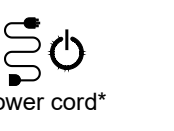

**Danger of explosion if battery is incorrectly replaced.**

- **Laser radiation when open. Do not stare into the beam,**  • Leave in an extremely low air pressure environment
	- Leave in an extremely high-temperature environment • Crush, puncture, cut, or incinerate

Swallowing the lithium coin-cell battery will cause chocking or severe internal burns in just two hours and might even result in death.

- 
- *Do not:* • Throw or immerse into water • Heat to more than 100°C (212°F)
	- Repair or disassemble
- When replacing the lithium coin-cell battery, use only the same type or equivalent type that is recommended by the manufacturer. The battery contains lithium and can explode if not properly used, handled, or disposed of.

Keep batteries away from children. If the lithium coin-cell battery is swallowed or placed inside any part of the body, seek medical care immediately.

Dispose of the battery as required by local ordinances or regulations.

The following statement applies to users in the state of California, U.S.A.

California Perchlorate Information:

Products containing manganese dioxide lithium coin-cell batteries may contain perchlorate.

Perchlorate Material - special handling may apply, See <https://www.dtsc.ca.gov/hazardouswaste/perchlorate/>

### **Using earphones, headphones, or a headset**

- If your computer has both a headphone connector and an audio line-out connector, always use the headphone connector for earphones, headphones, or a headset. However, the headphone connector does not support the microphone of the headset.
- If your computer has both a headset connector and an audio line-out connector, always use the headset connector for earphones, headphones, or a headset.

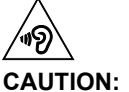

**Excessive sound pressure from earphones and headphones can cause hearing loss. Adjustment of**  **the equalizer to maximum increases the earphone and headphone output voltage and the sound pressure level. Therefore, to protect your hearing, adjust the equalizer to an appropriate level.**

**Fourth Edition (June 2021)**  (PCIe) card

Excessive use of headphones or earphones for a long period of time at high volume can be dangerous if the output of the headphone or earphone connectors do not comply with specifications of EN 50332-2. The headphone output connector of your computer complies with EN 50332-2 Sub clause 7. This specification limits the computer's maximum wide band true RMS output voltage to 150 mV. To help protect against hearing loss, ensure that the headphones or earphones you use also comply with EN 50332-2 (Clause 7 Limits) or a wide band characteristic voltage of 75 mV. Using headphones that do not comply with EN 50332-2 can be dangerous due to excessive sound pressure levels.

If your Lenovo computer came with headphones or earphones in the package, as a set, the combination of the headphones or earphones and the computer already complies with the specifications of EN 50332-1. If different headphones or earphones are used, ensure that they comply with EN 50332-1 (Clause 6.5 Limitation Values). Using headphones that do not comply with EN 50332-1 can be dangerous due to excessive sound pressure levels.

# **Connector locations**

**Note:** The locations of the connectors, controls, and indicators on your computer might be slightly different from the illustrations. \* Available on some models

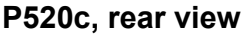

- **El** Security-lock slot
- 2 Ethernet connector
- **B** Padlock loop
- **B** Serial connector<sup>\*</sup>
- **B** Audio line-in connector
- 6 PCIe card area (different cards provide different
- connectors)
- **Z** Audio line-out connector
- **8** Microphone connector
- USB 2.0 connectors (2)
- USB 3.0 connectors (4)
- **11** Serial connector\*
- PS/2 keyboard connector
- **B** PS/2 mouse connector
- **14** Power-cord connector
- 14 Ð 13  $12$ **11**  $10<sub>5</sub>$ 2 6 5 NDUA **B** 4 3 2 1  $\boldsymbol{9}$  $\overline{4}$  $\bf{8}$

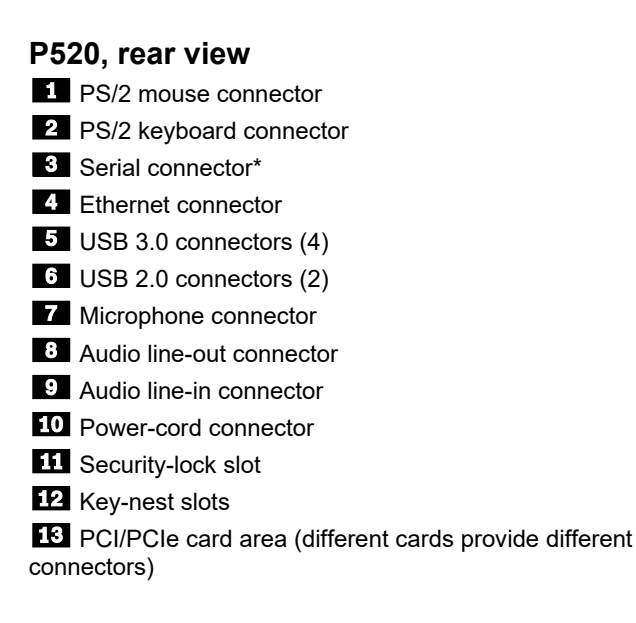

# **Initial setup instructions**

- **1.** Connect the cable from your monitor to an appropriate connector on the graphics card installed in the computer.
- **2.** Connect the keyboard cable and the mouse cable to the appropriate connector respectively (PS/2 or USB).
- **3.** If you will be using a wired network connection, connect the Ethernet cable to the Ethernet connector.
- **4.** Connect the power cord to the power-cord connector on the computer first and then connect it to a properlygrounded electrical outlet.

Ensure that all power cord connectors are securely and completely plugged into receptacles.

- **5.** Press the power button on the front of your computer.
- **6.** Follow the on-screen instructions to complete the setup.

For additional information about using your computer, refer to the *User Guide* for your computer.

# <span id="page-0-0"></span>**Accessing your** *User Guide*

1. Go to [https://support.lenovo.com.](https://support.lenovo.com/) 

- 2. Select your product, and then click **Knowledge Base & Guides**.
- 3. Click **User Guides**.

# **Service, support, and warranty information**

The following information describes the technical support that is available for your product during the warranty period and throughout the life of your product. Online technical support is available throughout the lifetime of your product at:

[https://support.lenovo.com](https://support.lenovo.com/)

If you purchased Lenovo services, refer to the following terms and conditions for detailed information:

• **For Lenovo Warranty Service Upgrades or Extensions, go to:** <https://support.lenovo.com/lwsu>

• **For Lenovo Accidental Damage Protection Services, go to:** <https://support.lenovo.com/ladps>

### **Warranty information**

Lenovo provides a warranty period for your computer. To check the warranty status of your computer, go to [https://www.lenovo.com/warranty-status,](https://www.lenovo.com/warranty-status) and then follow the instructions on the screen.

Your computer is covered by the terms of the Lenovo Limited Warranty (LLW), version L505-0010-02 08/2011. Read the LLW at [https://www.lenovo.com/warranty/llw\\_02.](https://www.lenovo.com/warranty/llw_02)  You can view the LLW in a number of languages from this Web site.

**Customer Replaceable Units**

Customer Replaceable Units (CRUs) are parts that can be upgraded or replaced by the customer. To view the instructions on replacing the CRUs, see the respective section in the *User Guide*. See ["Accessing your](#page-0-0) *User* 

*[Guide](#page-0-0)*" for additional information.

The following table lists the CRUs for your computer. **Note:** Depending on your computer model, some hardware

parts might not be available.

**Self-service CRUs Optional-service CRUs**

• Computer cover • Cover presence switch (intrusion switch) • Flex module

• Front-access storage

enclosure • Front bezel • Hard disk drive • Keyboard • Memory modules

• Mouse

• Multi-drive conversion kit

• Optical drive

LIMITED AND RESTRICTED RIGHTS NOTICE: If data or software is delivered pursuant to a General Services Administration "GSA" contract, use, reproduction, or disclosure is subject to restrictions set forth in Contract No. GS-

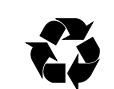

Reduce i Reuse i Recv

• Peripheral Component Interconnect Express

• Coin-cell battery • Front fan assembly • Heat-sink-and-fan assembly

• Power supply assembly • Rear fan assembly

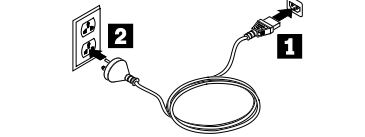

### • Power button • Slim-optical-drive adapter • Solid-state drive • Storage-drive bracket

# **Worldwide telephone technical support**

This section lists Lenovo Support telephone numbers. If you cannot find the support telephone number for your country or region, contact your Lenovo reseller or Lenovo marketing representative.

Before contacting a Lenovo technical support representative, have the following information available: model and serial number, the exact wording of any error message, and a description of the problem.

**Important: Telephone numbers are subject to change without notice. The most up-to-date telephone list for the Customer Support Center is always available at: <https://pcsupport.lenovo.com/supportphonelist>**

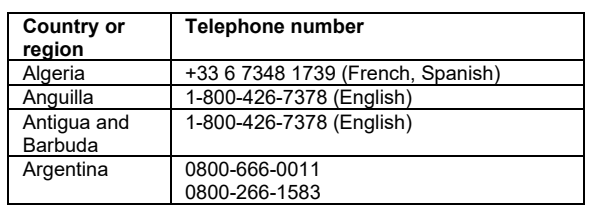

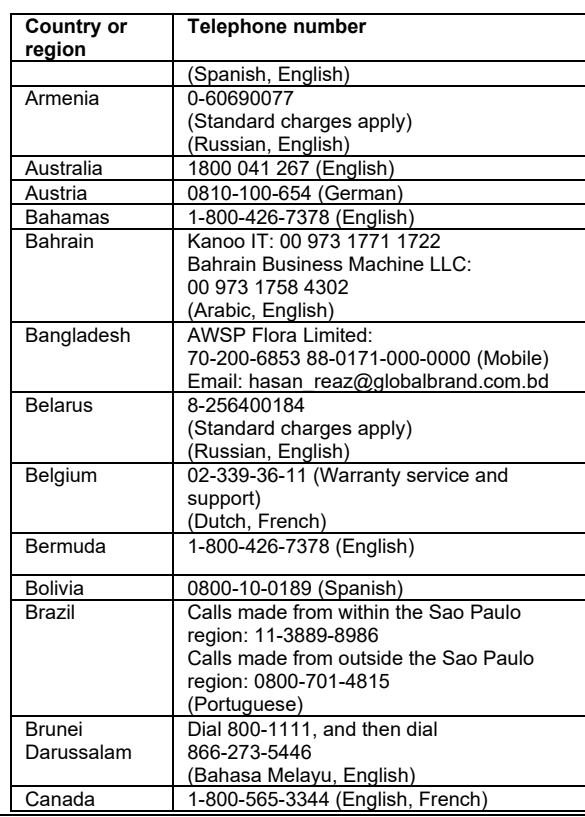

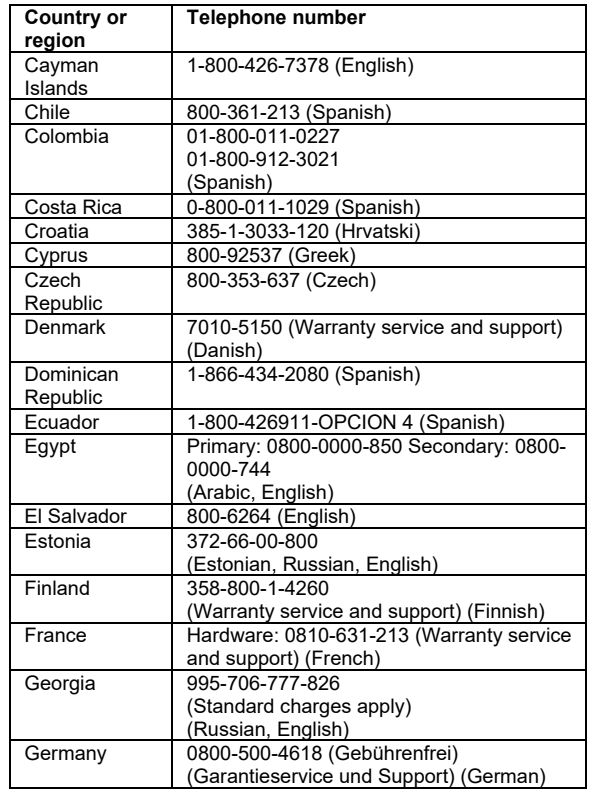

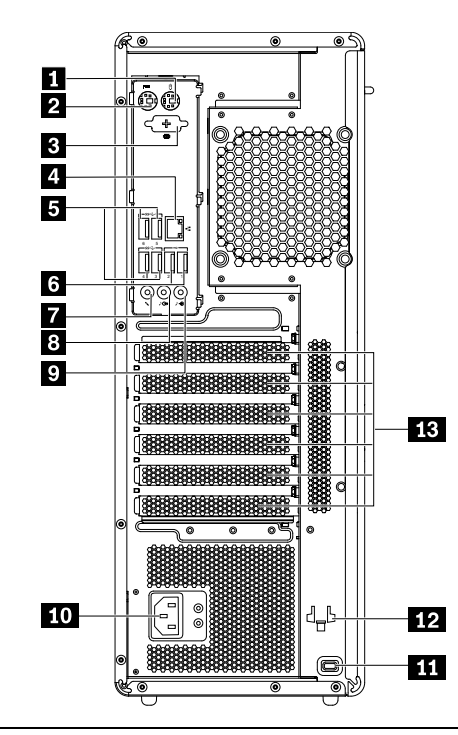

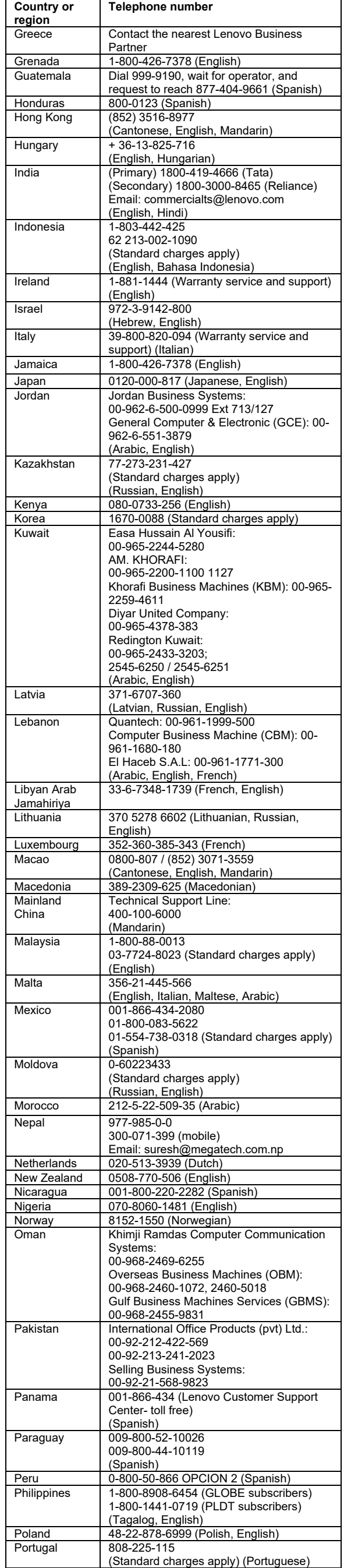

**Telephone number**

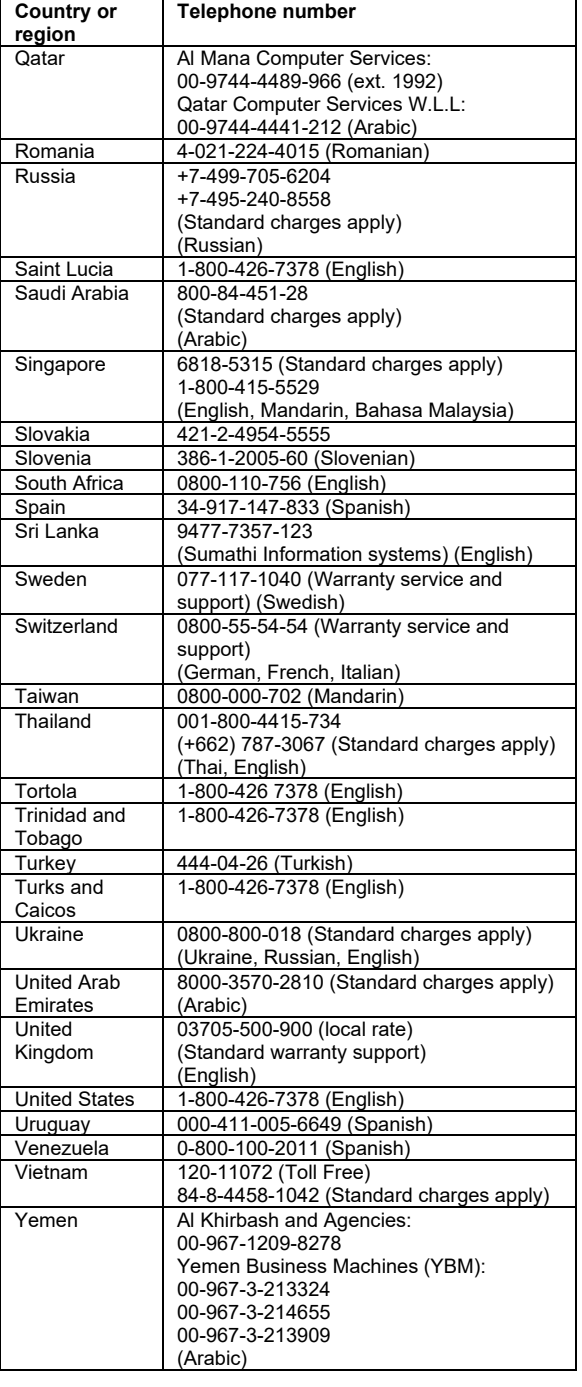

**Mexico wireless-radio compliance information** sujeta a las siguientes dos condiciones: (1) es posible que este equipo o dispositivo no cause interferencia perjudicial y (2) este equipo o dispositivo debe aceptar cualquier interferencia, incluyendo la que pueda causar su operación no deseada.

#### **Lenovo product service information for Taiwan**

**Brazil audio notice** Ouvir sons com mais de 85 decibéis por longos períodos pode provocar danos ao sistema auditivo.

委製商/進口商名稱: 荷蘭商聯想股份有限公司台灣分公司 進口商地址:台北市中山區楽群三路 128 號 16 樓 進口商電話: **0800-000-702** (代表號)

# **Recycling and environmental information**

This section shows the recycling and environmental information for specific countries or regions.

Lenovo encourages owners of information technology (IT) equipment to responsibly recycle their equipment when it is no longer needed. Lenovo offers a variety of programs and services to assist equipment owners in recycling their IT products.

For information on recycling Lenovo products, go to: <https://www.lenovo.com/recycling>

For additional recycling and environmental statements, refer to your *User Guide*. See "Accessing your *[User Guide](#page-0-0)*" for details.

The latest environmental information about our products is available at:

<https://www.lenovo.com/ecodeclaration>

### **Important battery and WEEE information**

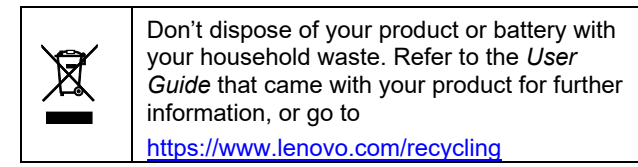

### **WEEE information (Hungary)**

A magyar törvények értelmében, a 197/2014 (VIII.1.) kormányrendelet 12. szakaszának (1)-(5) cikkében foglaltak szerint Lenovo mint gyártó állja a keletkező költségeket.

### **Recycling information for Japan**

日本でのリサイクルまたは廃棄についての詳細は、**Web** サイト **<https://www.lenovo.com/recycling/japan>** を参照 してください。

**Recycling information for Mainland China**

《废弃电器电子产品回收处理管理条例》提示性说明 联想鼓励拥有联想品牌产品的用户当不再需要此类产品时 遵守国家废弃电器电子产品回收处理相关法律法规,将其交 给当地具有国家认可的回收处理资质的厂商进行回收处理。 更多回收服务信息,请点击进入

http://support.lenovo.com.cn/activity/551.htm

**Restriction of Hazardous Substances Directive (RoHS)**

**European Union (EU) / United Kingdom (UK) RoHS**

This Lenovo product, with included parts (cables, cords, and so on) meets the requirements of EU Directive 2011/65/EU (as amended by Directive 2015/863/EU) and UK SI 2012 No. 3032 on the restriction of the use of certain hazardous substances in electrical and electronic equipment ("RoHS recast" or "RoHS 2").

For more information about Lenovo worldwide compliance on RoHS, go to:

#### [www.lenovo.com/rohs-communication](http://www.lenovo.com/rohs-communication) **Mainland China RoHS**

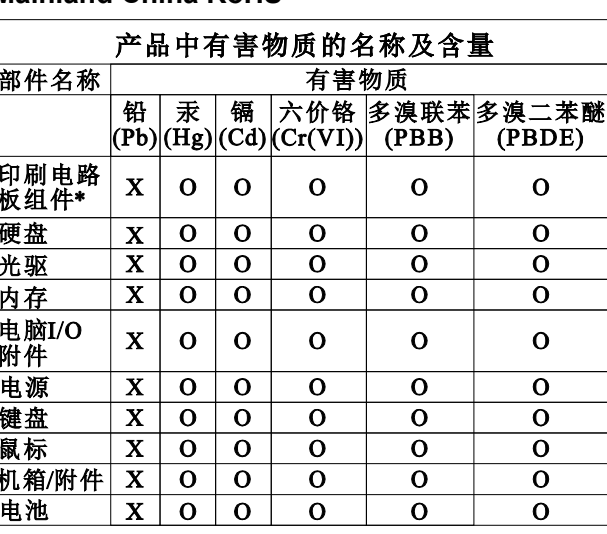

本表格依据SJ/T 11364的规定编制。

O: 表示该有害物质在该部件所有均质材料中的含量均 在GB/T 26572规定的限量要求以下。 X: 表示该有害物质至少在该部件的某一均质材料中的 含量超出GB/T 26572规定的限量要求。 注: 表中标记"X"的部件, 皆因全球技术发展水平限制

而无法实现有害物质的替代。 印刷电路板组件\*: 包括印刷电路板及其零部件、电容

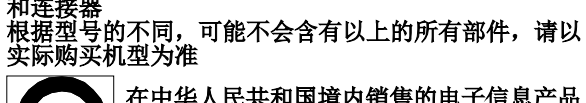

在中华人民共和国境内销售的电子信息产品<br>必须标识此标志,标志内的数字代表在正常<br>使用状态下的产品的环保使用期限

## **Turkish RoHS**

The Lenovo product meets the requirements of the Republic of Turkey Directive on the Restriction of the Use of Certain Hazardous Substances in Waste Electrical and Electronic Equipment (WEEE).

#### Türkiye AEEE Yönetmeliğine Uygunluk Beyanı

Bu Lenovo ürünü. T.C. Çevre ve Orman Bakanlığı'nın "Atık Elektrik ve Elektronik Eşyalarda Bazı Zararlı Maddelerin Kullanımının Sınırlandırılmasına Dair Yönetmelik (AEEE)" direktiflerine uygundur. AEEE Yönetmeliğine Uygundur.

### **Ukraine RoHS**

Цим підтверджуємо, що продукція Леново відповідає вимогам нормативних актів України, які обмежують вміст небезпечних речовин

**India RoHS**

RoHS compliant as per E-Waste (Management) Rules.

# **Compliance information**

This section shows the compliance information for specific countries or regions. The latest compliance information is available at: <https://www.lenovo.com/compliance>

**Electromagnetic emission notices**

This device has been tested and found to comply with the limits for a Class B digital device. The *User Guide* for this product provides the complete Class B compliance statements that are applicable for this device. See ["Accessing your](#page-0-0) *User Guide*" for additional information.

**European Union (EU) / United Kingdom (UK) compliance**

EU Contact: Lenovo (Slovakia), Landererova 12, CE 811 09 Bratislava, Slovakia

UK contact: Lenovo, Redwood, Crockford Lane, CA Basingstoke, RG24 8WQ, UK.

#### **Models with a radio device:**

**European Union (EU) / United Kingdom (UK) - Radio Equipment Compliance**

Hereby, Lenovo declares that the radio equipment types ThinkStation P520c and ThinkStation P520 are in compliance with Directive 2014/53/EU, as well as UK Radio Equipment Regulations SI 2017 No. 1206. The full texts of the system declarations of conformity are available at:

https://www.lenovo.com/us/en/compliance/eu-doc for EU and https://www.lenovo.com/us/en/compliance/uk-doc for UK.

This radio equipment operates with the following frequency bands and maximum radio-frequency power:

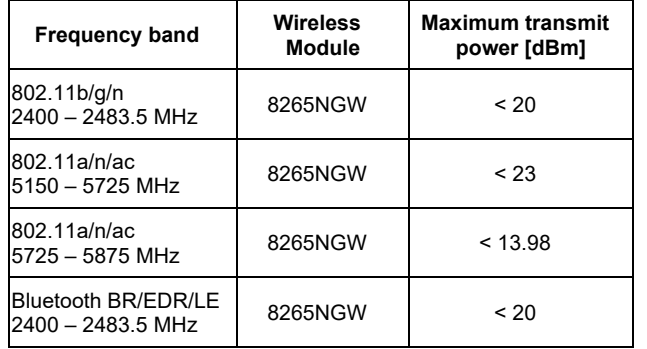

Usage of this device is limited to indoor use in the WLAN band 5150 – 5350 MHz.

### **Wireless-radio compliance information**

Computer models equipped with wireless communications comply with the radio frequency and safety standards of any country or region in which it has been approved for wireless use.

Besides this document, ensure that you read the *Regulatory Notice* for your country or region before using the wireless devices contained in your computer. To obtain a PDF version of the *Regulatory Notice*, go to [https://support.lenovo.com.](https://support.lenovo.com/)

#### **Brazil wireless-radio compliance information**

Este equipamento não tem direito à proteção contra interferência prejudicial e não pode causar interferência em sistemas devidamente autorizados.

This equipment is not protected against harmful interference and may not cause interference with duly authorized systems.

**Singapore wireless-radio compliance information**

#### Complies with **IMDA Standards** DB102306

**Korean wireless-radio compliance information**

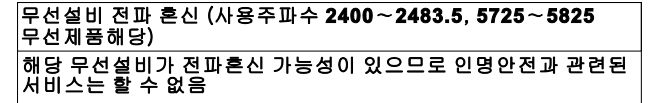

**Additional compliance information**

**Eurasian compliance mark**

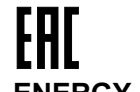

# **ENERGY STAR**

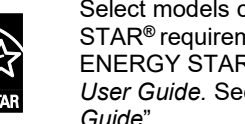

Select models conform to ENERGY STAR**®** requirements. Additional ENERGY STAR information is in your *User Guide.* See ["Accessing your](#page-0-0) *User [Guide](#page-0-0)*".